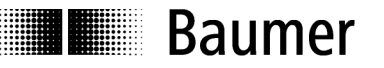

# **Operating Instructions**

**Interface Description N 155 Target Display Program 01**  From version 2.10

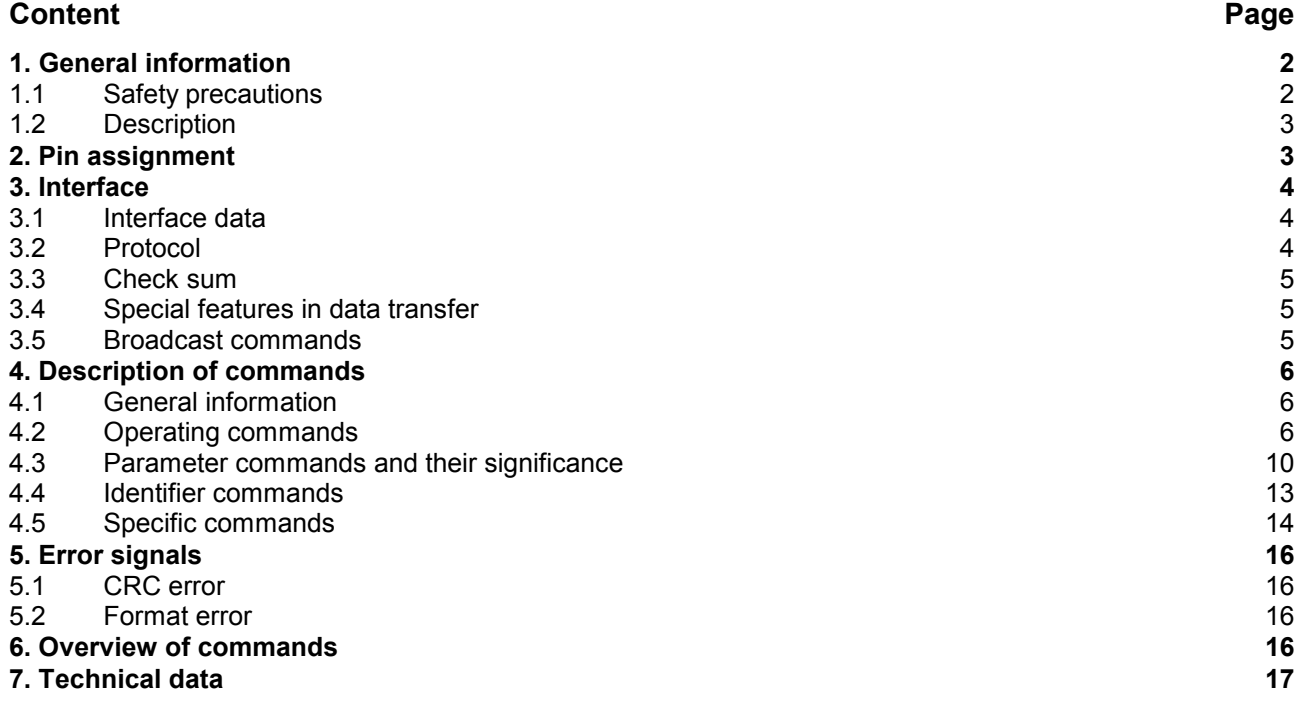

# **1. General information**

# **1.1 Safety precautions**

#### **General remarks**

The equipment is designed and assembled according to the prevailing regulations of technology. The equipment left the manufacturer in perfect working order and in line with all safety-relevant conditions. To maintain this status of the equipment, it is imperative to stick to the following when installing and using the device: - use only according to the intended purpose,

- observation of any precautions regarding safety and hazards,
- observe the present manual and especially the relevant safety precautions!

Make sure that the operating manual and especially the chapter describing the safety precautions is read and well understood by the staff in charge. Supplementary to the operating instructions, ad other generally or legally relevant regulations regarding accident prevention and environmental care are to be considered and observed. This manual is a supplement to already existing documentation (data sheet, mounting instructions, catalogues).

#### **Intended purpose of the equipment**

Intended purpose of the equipment is industrial process monitoring and control in metal, wood, plastic, paper, glass and textile etc. industry.

It is imperative that the equipment is applied only

- in properly installed condition and

- in line with the relevant technical data!

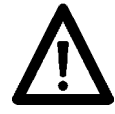

Any operation outside the technical specifications/parameters is improper use and in conjunction with the equipment/processes/machines to be monitored/controlled might lead to

- fatal injuries
- serious damage to health,
- damage to property or corporate equipment or
- damage to the device!

Any overvoltage the device might be exposed to at its connecting terminals has to be limited to the values stipulated in overvoltage category II (see technical data).

The device must not be operated

- in hazardous areas where is danger of explosion,
- as medical equipment or in medical areas,
- or in any applications expressly named in EN 61010!

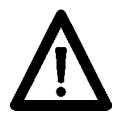

If the device is utilized for control/monitoring of machines or processes where as the result of a failure/malfunction or incorrect operation of the device might occur

- any threats to life,

- risks of damage to health or

- any risk of damage to property or environment

the corresponding appropriate safety precautions must be taken!

Do not open the housing of the device or proceed any modifications! Any modifications of the device can affect operating safety and result in danger!

Do not proceed any repairs but return defective devices to the manufacturer!

#### **Installation/commissioning**

In case of any extraordinary incidents (including in the operating behaviour) that impair safety switch off the device immediately.

Installation must be carried out by suitably trained experts only. After proper mounting and installation the device is ready for operation.

#### **Maintenance/repairs**

Always disconnect the power supply of all appliances involved. Maintenance and repair work must only be carried out by suitably trained experts.

If troubleshooting is unsuccessful, do not continue using the device but contact the manufacturer.

# **1.2 Description**

Mounting the target display is by using the attached mounting plate that is fixed at the machine by using two screws. The target display can be hooked onto the brackets provided at the mounting plate.

The position data will not get lost even in case of power failure (min. 10 years).

The current position value is indicated as running value in the two-line LCD display with backlight (2 x 5 digits, numeric). Optionally the target received by the control unit (master) can be indicated simultaneously in the same display. Two arrows show the editing engineer the turning direction in order to align current value with target. As soon as the current value is in coincidence with the target and within the tolerance window, the target will disappear. Programming the relevant parameters at the master enables the display to be turned by 180° to allow vertical installation of the target display. Connecting the target display is by the help of an M8 connector. Power supply of all target displays connected is by the same cable directly by master. Programming of target display by master only.

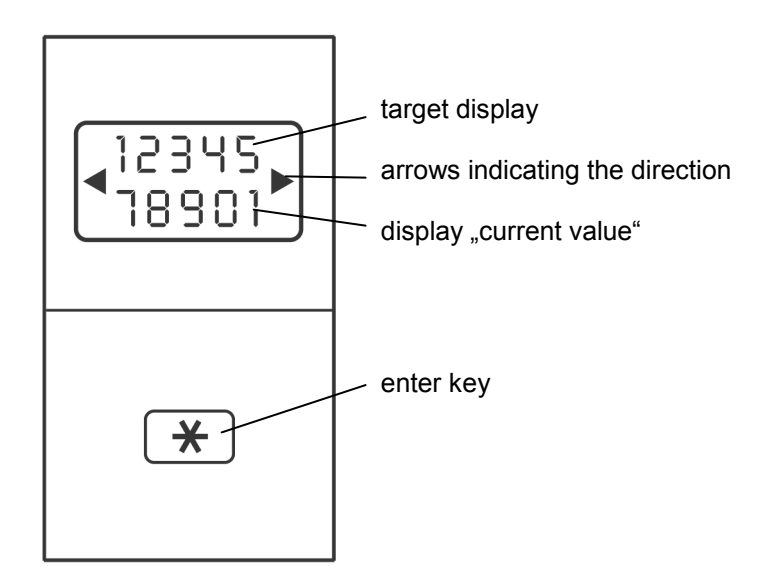

# **2. Pin assignment**

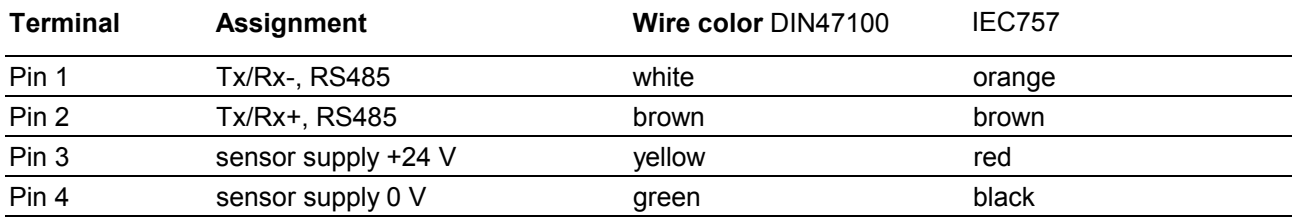

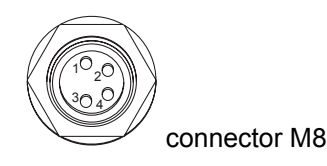

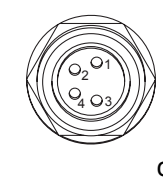

 mating connector M8

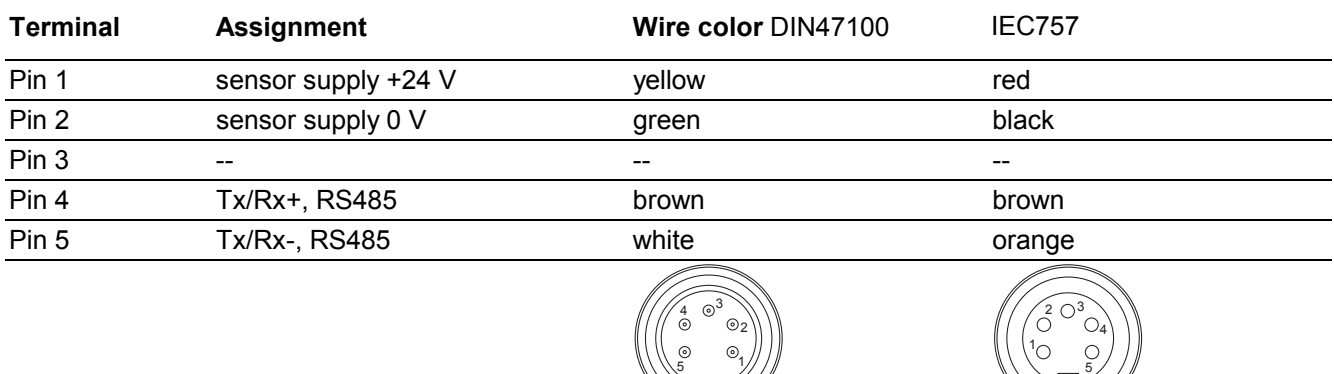

connector M16

 mating connector M16

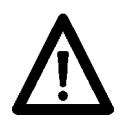

Connect power supply that is free from interference emission. The supply must not be used as parallel supply of drives, shields, magnetic valves, etc. Apply DC according to terminal assignment power supply: 24 VDC ±10 %

### **Shield**

Use shielded cables only. The cable shield must be grounded at the machine (two examples each depending on the cable, see drawings).

# **3. Interface**

# **3.1 Interface data**

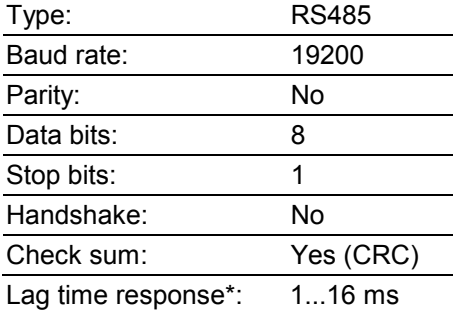

\* To avoid Bus collisions, a minimum time lag in responding of 1 ms is imperative, i.e. the time elapsed between the last bit of the query and sending the 1st bit of the N 155 response. Important: Please consider that due to the abovementioned minimum time lag of 1 ms in responding the Bus switching time after having sent the last bit must not exceed 1 ms.

# **3.2 Protocol**

The target display operates with ASCII protocol (clear text protocol). Depending on the command, the volume of the protocol varies between 5 and 17 bytes.

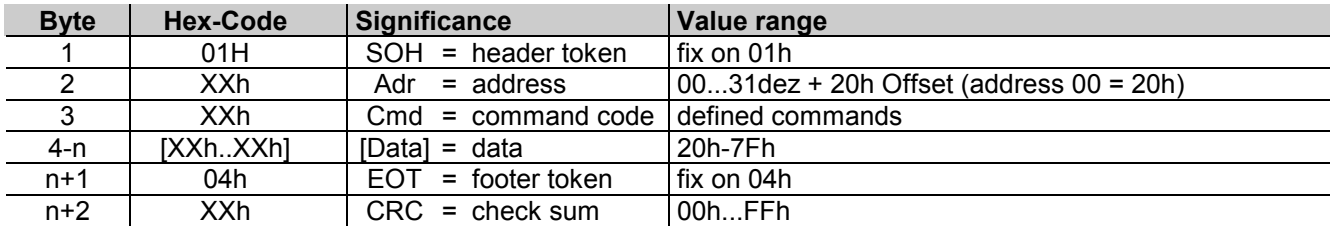

# **3.3 Check sum**

To support an error-free data transmission, a check sum byte CRC is added after the footer token (EOT) to the string to be transferred. Upon reception of a command the CRC byte received is crosschecked with the selfcalculated CRC byte.

### **Algorithm:**

- 1) Reset check sum byte.
- 2) Rotate check sum byte by 1 bit to the left.
- 3) Link result to first data byte XOR.
- 4) Rotate result by 1 bit to the left.
- 5) Link result to the second data byte XOR.
- **:**  x) Rotate result by 1 bit to the left.
- y) Link result to the last data byte (always 04H) XOR.
- z) Add result as CRC after the footer token (04H) to the sending string.

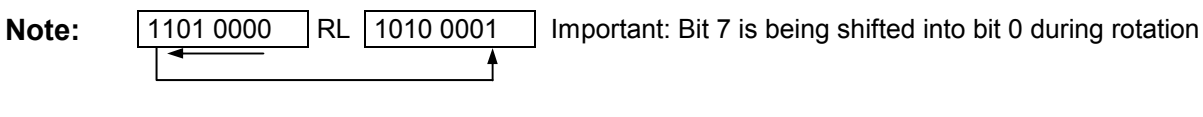

### **Example:**

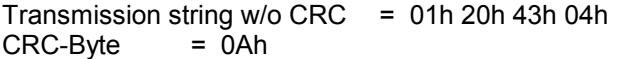

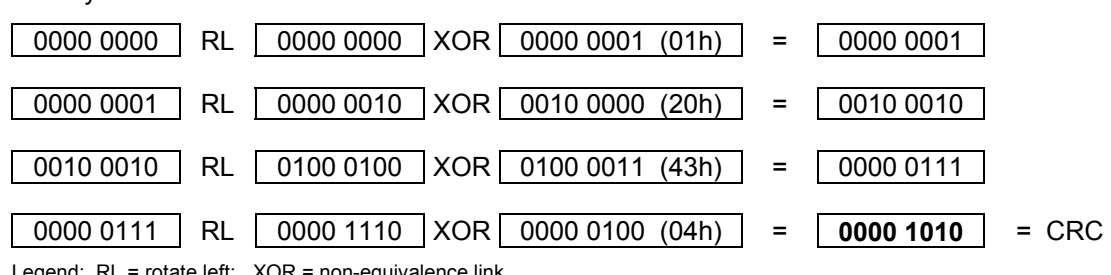

Legend: RL = rotate left; XOR = non-equivalence link

# **3.4 Special features in data transfer**

For reasons of compatibility and independent from the number of digits provided in the display, the complete multicon system features the same data volume (refer to chart "overview of commands). For example, command "R" (read current value) comprises 6 bytes as data volume to be transferred whilst it is a 5-digit display only.

# **3.5 Broadcast commands**

Some specific commands are defined as so-called broadcast commands. As soon as such a command is sent by master to identifier 99, the command will be accepted by each N 155 in the network. Each individual target display will accomplish the respective function but will not return any confirmation to the master.

# **4. Description of commands**

# **4.1 General information**

The following is describing the individual interface commands broken down into the four groups below:

- operating commands [ commands required during operation ]
- parameter commands [ commands serving for parameterization ]
- identifier commands [ commands for indication or alteration of the device identifier (address)]
- specific commands [ commands for specific functions as device reset or read version number]

The following abbreviations will be applied:

SOH = Start of header (header token) EOT= End of transmission (footer token) Adr = device identifier including offset 20h Cmd = Command data = data being sent or received

# **4.2 Operating commands**

# **4.2.1 Read current value ..R" (52h)**

This command is for reading the 5-digit current value (lower display line). Data volume is always 6 bytes. In case of a negative value, the negative "-" sign (2Dh) together with 5 data bytes will be returned. Positive values are depicted by 6 data bytes without sign. Values of less than 5 (4) digits will come with preceding zeroes. Please note that the current value is always of 5 digits (refer also to chapter "Special features in data transfer").

Example 1: Read current value (current value = -32.50

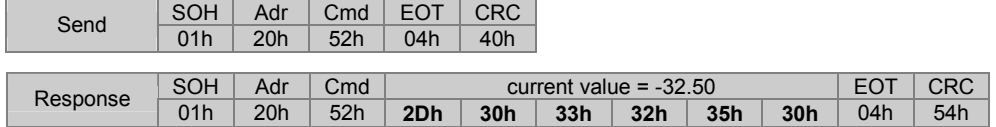

Example 2 Programming the current value (new current value = 75.50)

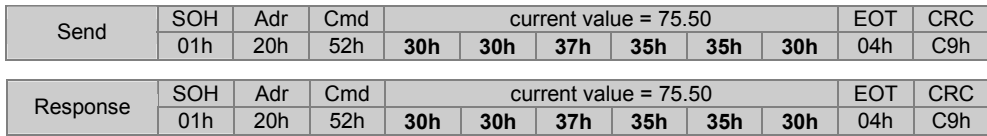

# **4.2.2. Read / write target (profile) "S" (53h)**

This command is for reading the presently active target or for programming respectively reading a specific target. The data are composed of profile number (2 bytes) and target (6 bytes). Important: Negative targets are transferred as 5 digit numbers (see example no. 3). Please consider that the targets are always of 5 digits only.

Example 1: Read active target (current profile number = 12; target = 12.50)

| Send                                | <b>SOH</b> | Adr | C <sub>md</sub> | <b>EOT</b> | <b>CRC</b>           |                         |     |     |                 |     |     |     |            |
|-------------------------------------|------------|-----|-----------------|------------|----------------------|-------------------------|-----|-----|-----------------|-----|-----|-----|------------|
|                                     | 01h        | 20h | 53h             | 04h        | 2Ah                  |                         |     |     |                 |     |     |     |            |
|                                     |            |     |                 |            |                      |                         |     |     |                 |     |     |     |            |
|                                     | SOH        | Adr | C <sub>md</sub> |            | Profil-Nr. $= 12$    | $\text{target} = 12.50$ |     |     |                 |     |     |     | <b>CRC</b> |
| Response                            | 01h        | 20h | 53h             | 31h        | 32                   | 30h                     | 30h | 31h | 32 <sub>h</sub> | 35h | 30h | 04h | 3E         |
| Response upon clearing all targets: |            |     |                 |            |                      |                         |     |     |                 |     |     |     |            |
|                                     | <b>SOH</b> | Adr | C <sub>md</sub> |            | $ Profit-Nr. = FFh $ | $target = FFFFFF$ h     |     |     |                 |     |     |     | <b>CRC</b> |
| Response                            | 01h        | 20h | 53h             | 3Fh        | 3Fh                  | 3Fh                     | 3Fh | 3Fh | 3Fh             | 3Fh | 3Fh | 04h | 2Ah        |

Example 2: Read target of a specific profile (profile number = 17; target =  $12.50$ )

| Send     | <b>SOH</b> | Adr | Cmd | Profil-Nr. $= 17$ |                 | <b>EOT</b>       | <b>CRC</b> |     |                 |     |     |     |            |
|----------|------------|-----|-----|-------------------|-----------------|------------------|------------|-----|-----------------|-----|-----|-----|------------|
|          | 01h        | 20h | 53h | 31 <sub>h</sub>   | 37 <sub>h</sub> | 04h              | 16h        |     |                 |     |     |     |            |
| Response | <b>SOH</b> | Adr | Cmd | Profil-Nr. $= 17$ |                 | target = $12.50$ |            |     |                 |     |     |     | CRC        |
|          | 01h        | 20h | 53h | 31 <sub>h</sub>   | 37 <sub>h</sub> | 30h              | 30h        | 31h | 32 <sub>h</sub> | 35h | 30h | 04h | <b>BCh</b> |

Example 3: Write target of specific profile (profile number = 17; target = -12.50)

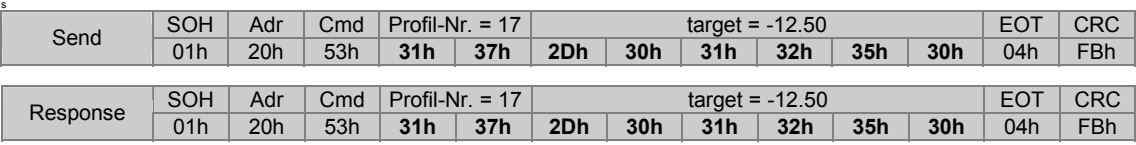

### 4.2.3 Read / write profile number "V" (56h)

This command is for reading the number of the presently active profile respectively for altering the profile.

Example 1: Read active profile (active profile number = 38)

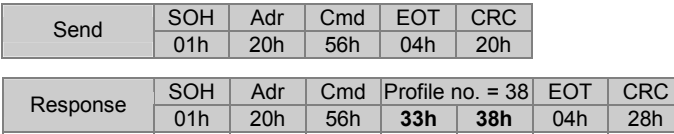

Response after reset upon clearing all profiles:

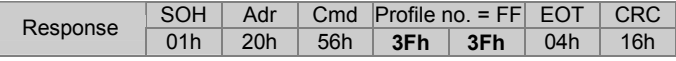

Example 2: Send new profile (New profile number = 17)

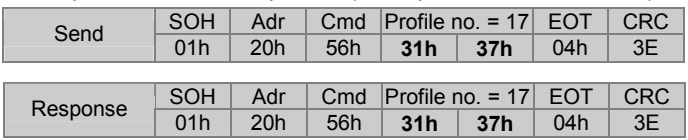

Example 3: Send new profile by broadcast command to each N 155 (Adr = 99 (83h); new profile number = 17)

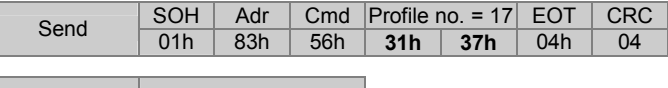

Response | No confirmation

To check whether the new profile has been entered by all N 155 in the network, check command "C" (43h) can be applied.

### **4.2.4 Check position "C" (43h)**

This command is providing the alignment status of target versus current value. If current value is in coincidence with target the response will be "o" (6Fh) for OK together with the current profile number. If the running value is beyond the target, "x" (78H) followed by the current profile number will be replied.

Example: (active profile number = 05)

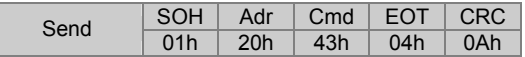

Response if current value = target:

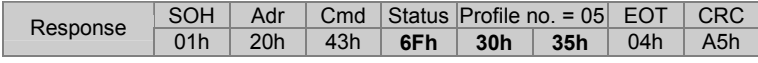

Response if current value  $\neq$  target:

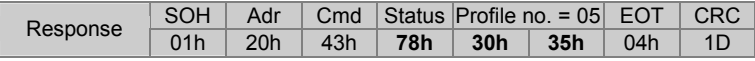

The following state-related values are available:

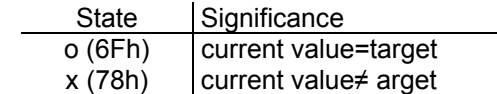

#### **Extended command Check Position "CX"**

Besides the state value of the target/current value comparison, the extended command "Check Position" reads out the current value. The profile number is not transmitted. Regarding available state-related values please see above.

Example:

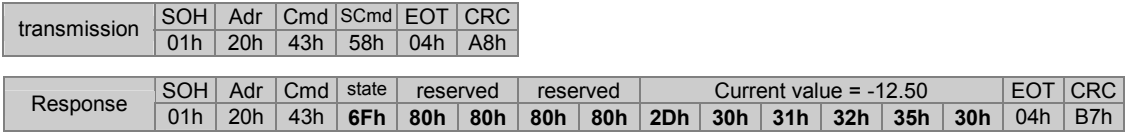

## **4.2.5 Read / write offset "U" (55h)**

This command is for reading or writing the offset to be added to the actual current value. This function however has to be activated first in the command bit parameter ,a' (61h).

Example 1: Read offset

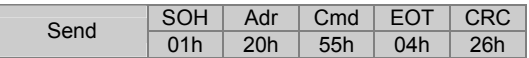

Example 2: Write offset

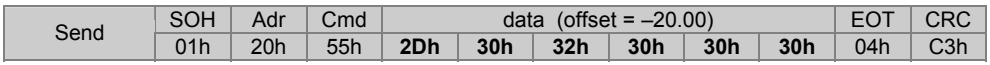

Response in both examples:

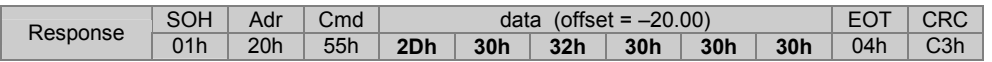

### **4.2.6. Write a number sequence in upper line of the display "t" (74h)**

The command is for writing a 5-digit number sequence in the upper display line. The sequence is depicted without dot respectively comma. Preceding zeroes as well as both arrows for direction are hidden. The bottom line is still showing the current value.

The number sequence will remain until any command except "t", "u" or "R" is received by interface.

Example: (number sequence = 054321)

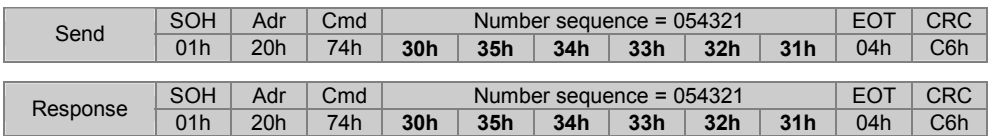

# **4.2.7 Write a number sequence in the lower line of the display "u" (75h)**

The command is for writing a 5-digit number sequence in the lower display line. The sequence is depicted without dot respectively comma. Preceding zeroes as well as both direction arrows are hidden. The upper line is still showing the current target or number sequence.

The number sequence will remain until any command except "t", "u" or "R" is received by the interface.

Example: (number sequence = 012345)

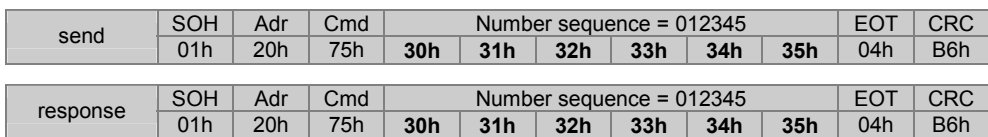

#### **Important:**

Combining the commands "t" and "u" enables a 10-digit number in the display. Both number sequences are not saved by EEPROM.

# **4.3 Parameter commands and their significance**

# **4.3.1 Read / write bit parameters "a" (61h)**

To exploit the maximum storage capacity, several parameters are put together and transferred as "pack". Parameter codes as follows:

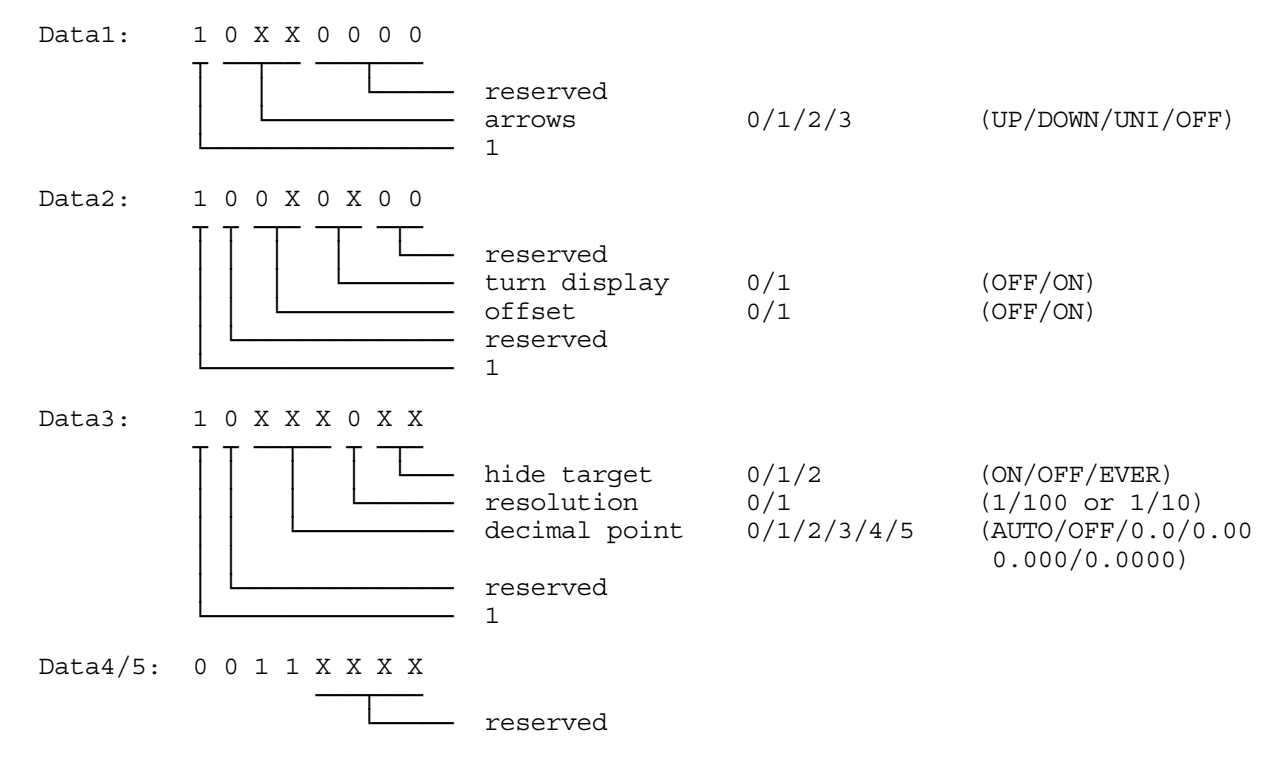

**Important:** Only bits marked 'X' may be altered. The fix values "1" and "0" must not be altered since thereby a control token (tokens < 20h) might be created what is not allowed in ASCII protocol.

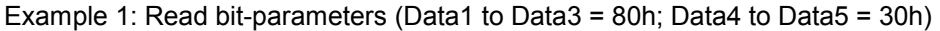

 $S = \begin{bmatrix} 1 & 0 & 0 & 0 \\ 0 & 0 & 1 & 0 \\ 0 & 0 & 0 & 0 \\ 0 & 0 & 0 & 0 \\ 0 & 0 & 0 & 0 \\ 0 & 0 & 0 & 0 \\ 0 & 0 & 0 & 0 \\ 0 & 0 & 0 & 0 \\ 0 & 0 & 0 & 0 \\ 0 & 0 & 0 & 0 \\ 0 & 0 & 0 & 0 & 0 \\ 0 & 0 & 0 & 0 & 0 \\ 0 & 0 & 0 & 0 & 0 \\ 0 & 0 & 0 & 0 & 0 \\ 0 & 0 & 0 & 0 & 0 \\ 0 & 0 & 0 & 0 & 0 & 0$ 

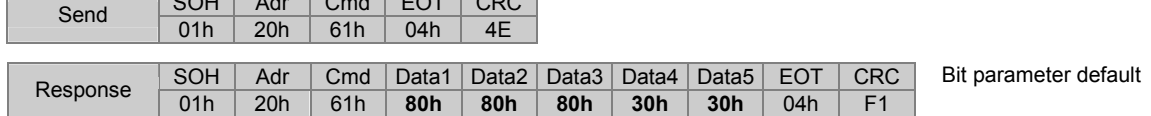

Example 2: Write bit parameters (positioning direction = Down; turn display = On)

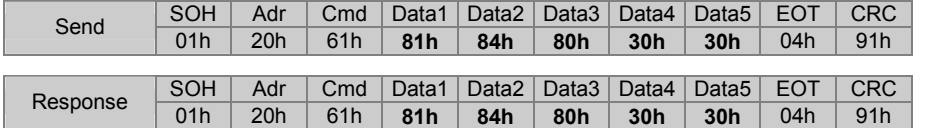

### **Parameter significance**

### **Arrows**

This parameter is for displaying arrows intended as support for the editing engineer. They indicate the direction for the new setting (clockwise or counter clockwise, up or down). The following settings are possible

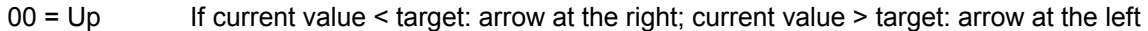

- $01$  = Down Similar to "Up", but direction of the arrows the other way round
- 10 = Uni If current value  $\neq$  target: always indicate both arrows
- 11 = Off Arrows always hidden

### **Turn display**

This parameter is for turning the display by 180°.

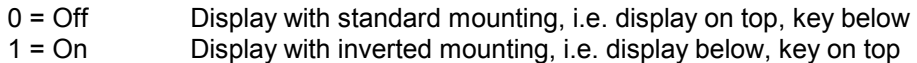

#### **Offset**

The "U" command is for programming the offset to be added to current value and relevant target. This parameter is for defining whether the offset is to be considered in the calculation.

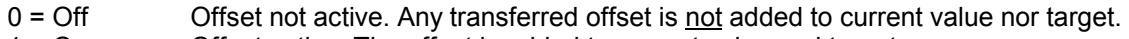

1 = On Offset active. The offset is added to current value and target.

### **Hide target**

This parameter is for defining when to indicate the target in the upper line of the display.

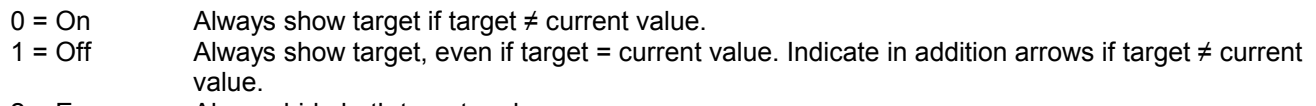

2 = Ever Always hide both target and arrows.

#### **Resolution**

This parameter defines the resolution related to the current value. Switching to another resolution will relocate the decimal point accordingly by one digit to the right or left, both for current value and target. The targets however are not calculated anew but only the decimal point is relocated. Make sure that during the machine editing procedure the resolution is defined first and the target values are transmitted to the SPAs afterwards when having selected the resolution. When switching from mm to inch, the decimal point is displaced by one digit to the left. Both current value and target are converted into inches. See also command "I" for mm/inch-conversion. **Note:** This function is only enabled if parameter *decimal point= auto*.

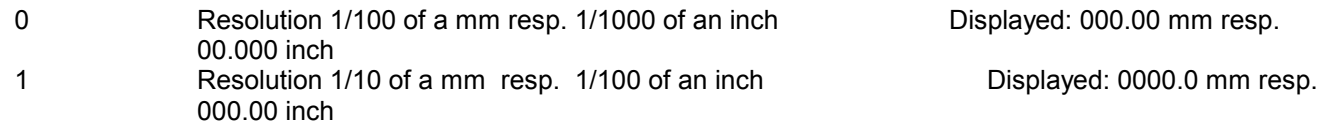

### **Decimal point**

This parameter is for setting the decimal point.

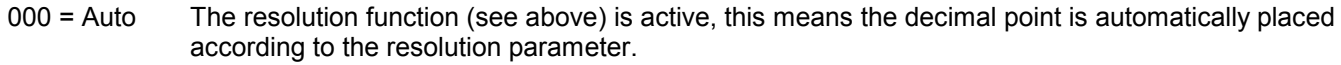

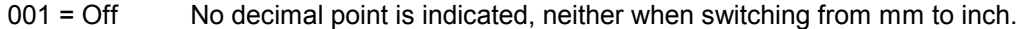

- 010 = 0.0 Fix decimal point for current value and target. No automatic setting of decimal point when switching from mm to inch. The decimal point remains at the defined digit.
- $011 = 0.00$  Same as with  $0.0$
- 100 = 0.000 Same as with 0.0
- 101 = 0.0000 Same as with 0.0

# **4.3.2. Read / write measuring unit "i" (69h)**

This command is for reading or programming the measuring unit in mm or inches.

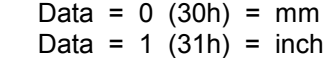

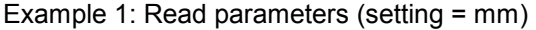

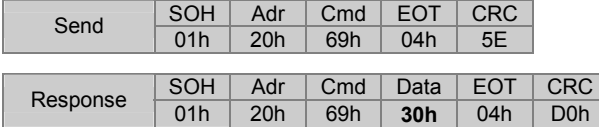

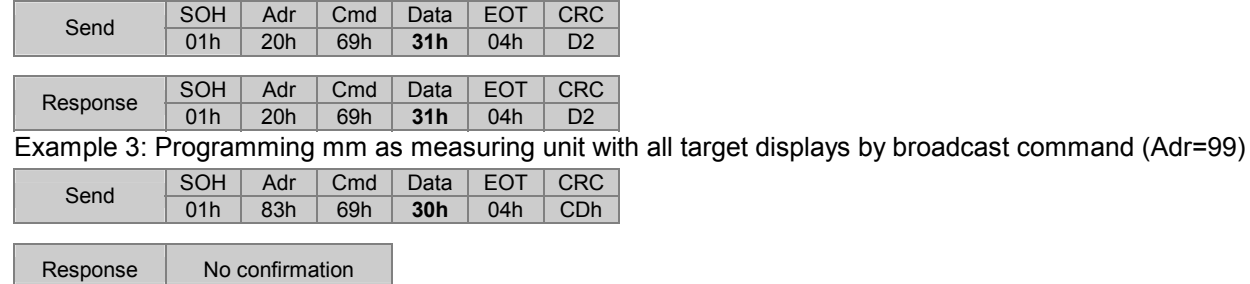

Example 2: Changing the measuring unit into inch

**Important:** Parameter programming is in mm. The target display will convert the mm into inches when displaying the position values.

# **4.4 Identifier commands**

### **4.4.1. Placing a device-specific identifier within the network "A" (41h)**

This command is for creating an automated process for defining successively the device identifier of each individual N 155 upon commissioning of the equipment. The first device identifier to be placed is given by broadcast command to all networked N 155 as follows:

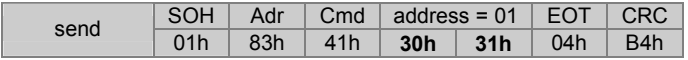

All N 155 will now show the identifier to be set which has just been sent in the upper line of the display. The lower line will indicate the device-specific identifier. Push key provided at N 155 to enter the new identifier. The identifier is entered and indicated in the lower line of the display (as new device identifier). Both identifiers are now identical. After 3 seconds N 155 will send the following confirmation .B" (42h) to the master:

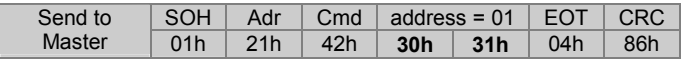

The Master now is able to give command "A" with the next identifier to be placed as previously described. This way, all N 155 in the network are automatically given the specific identifier (in successive order).

**Important:** The confirmation command ..B" sent by N 155 to the master will be repeated after 3 seconds in case the master is not giving the "A" command again.

### **Show identifier in the display "A" (41h)**

This command as broadcast command (Adr = 99) without any parameters will make each N 155 in the network indicating the device-specific identifier in the bottom line of the display. The upper line is blind. This command is a designated broadcast command.

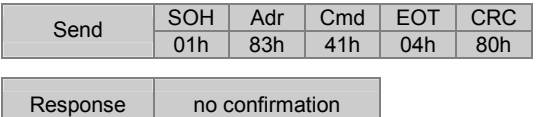

N 155 remains in this mode until being switched off and on again or receiving another command except "A", "R",  $\mathbf{u}^*$  or  $\mathbf{u}^*$ .

If this command without any parameters is sent to a valid device identifier (except 99), the target display will return to standard operation mode. The presently valid device identifier will be replied.

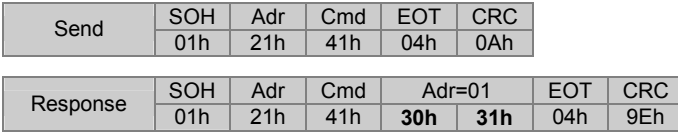

### **Extended identifier command ..AX" (41h.58h)**

This command is for placing the individual N 155 device identifiers in a way as previously described. The identifier to be given is sent to all N 155 in the network by the following broadcast command:

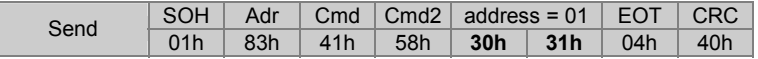

Similar to the standard command, the upper line of the N 155 display will show the identifier to be placed that has just been sent. Also entering the identifier will be the same.

However, in this case NO identifier confirmation command "B" is returned. Whether the identifier has been entered or not has to be checked by master, for example by "R" command (read current value). The "R" command is sent to the N 155 with corresponding identifier. If the identifier is entered, the target display will reply and the master can pass on to the next identifier. Regarding other commands the N 155 display will switch to standard operation.

# **4.5 Specific commands**

### **4.5.1. Read version, device type or serial number "X" (58h)**

This command is for reading off version number, device type or serial number. The following sub-commands are available:

Data =  $V$  (56h) = read off version number Data =  $T$  (54h) = read off device type

Data =  $S(53h)$  = read off serial number

Example 1: Read version number

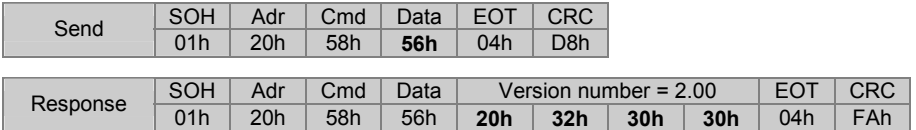

Example 2: Read device type (device type = N 155; software no. = 01)

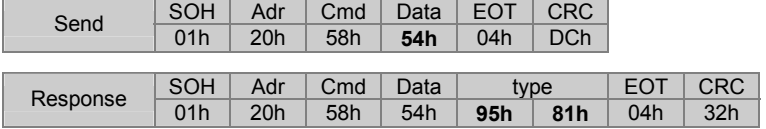

#### **Structure of the transferred device type code:**

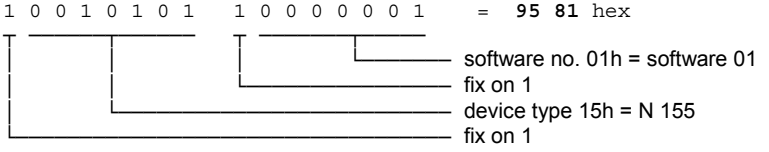

#### Example 3: Read serial number

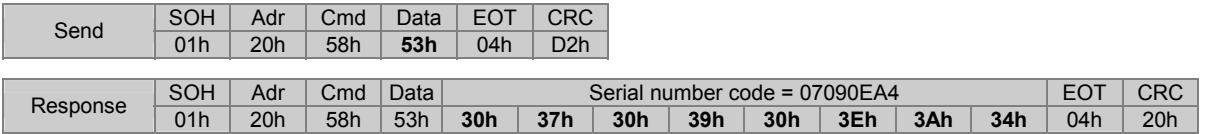

#### **Structure of the serial number code transferred:**

The Low-Nibble (lower 4 bits of a byte) of the 8 data bytes received equal together a 4-byte value including the serial number.

The serial number itself is generated by production date and time. Since also the seconds are coded and only one number is created per second the serial number is unique.

Example: serial number for production date and time **01.06.2005 16:58:36 = 15 83 0E A4** hex

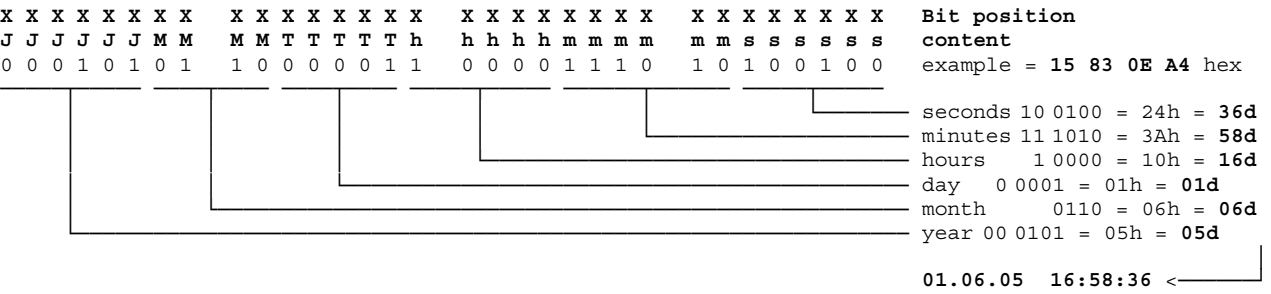

# **4.5.2. N 155 reset to default "Q" (51h)**

This command is for resetting several parameters to default, either by individual or collective reset.

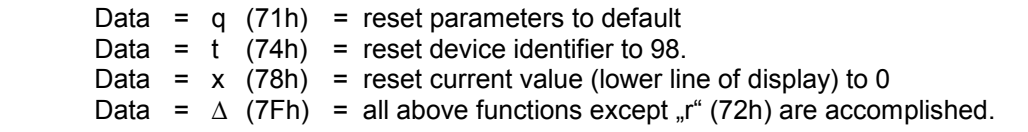

Note: No profile reset. Profile reset by command "R".

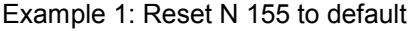

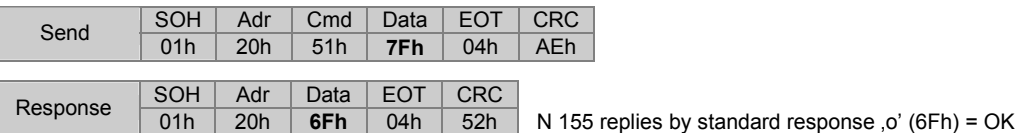

Example 2: Reset all N 155 to default by broadcast command (Adr=99)

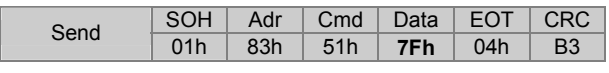

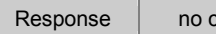

confirmation

# **4.5.3. Profile reset of the target display "K" (4Bh)**

This command is clearing all prior profiles.

Example 1: Profile reset in a specific N 155

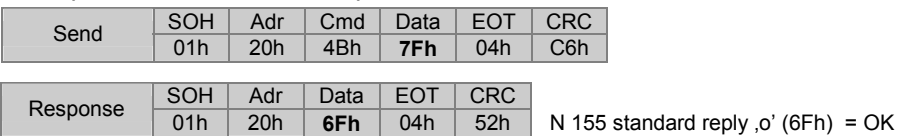

Example 2: Profile reset with all N 155 by broadcast command (Adr=99)

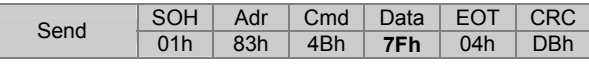

Response | No confirmation

**Important:** After profile reset all profile data are set to auf FFFFFFhex respectively FFhex (current profile number). The display will show 5 dashes instead of the target.

# **5. Error signals**

# **5.1 CRC error**

If the target display recognises a CRC error in a command transferred, the following signal will be replied:

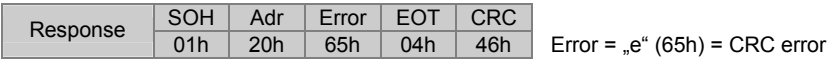

# **5.2 Format error**

If the target display recognises a format error i.e. volume of protocol incorrect or invalid command (Cmd); the following signal will be replied:

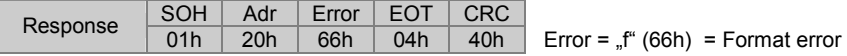

# **6. Overview of commands**

The following chart is showing in alphabetical order all possible commands (Cmd) as well as options regarding read and write (programming) etc.

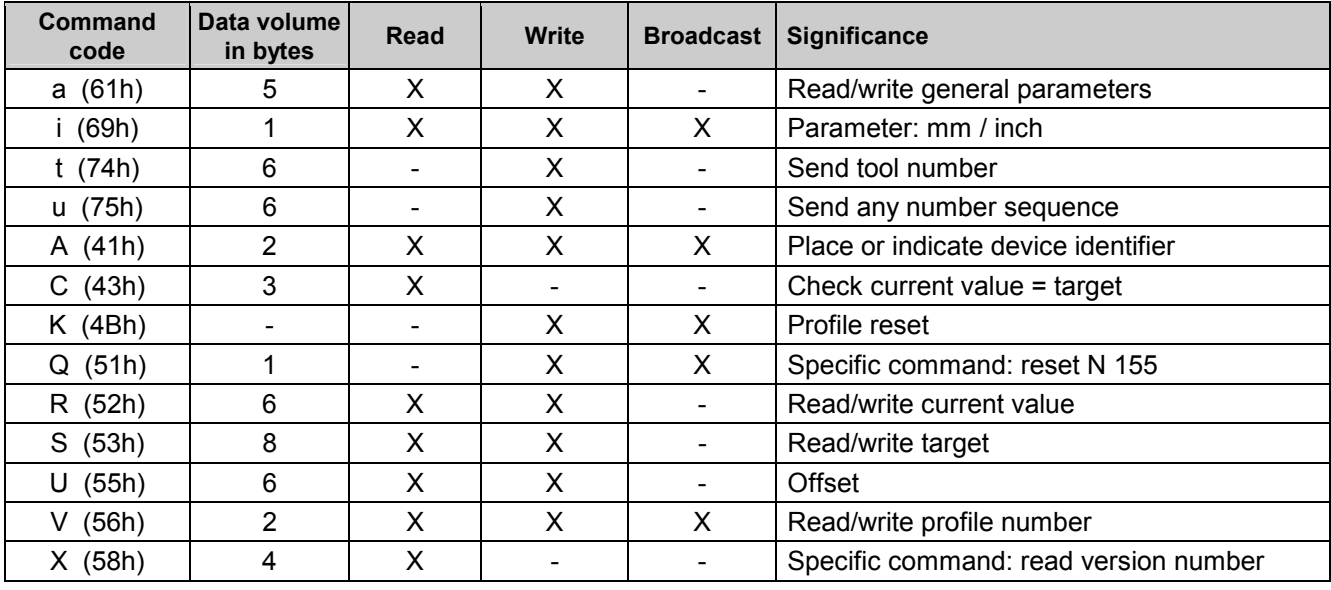

# **7. Technical data**

### **Technical data - electrical ratings**

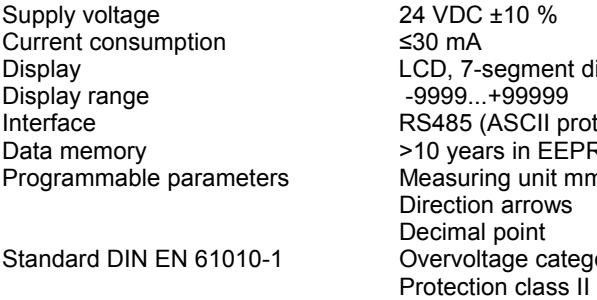

Emitted interference<br>
Interference immunity<br>
DIN EN 61000-6-2 Interference immunity DIN EN<br>Approval UL/cUL Approval

#### **Technical data - mechanical design**

Protection DIN EN 60529 IP 65<br>Operating temperature 10...+50 °C Operating temperature -10...+50 °C<br>Storing temperature -20...+70 °C Storing temperature Relative humidity 80 % non-condensing

Dimensions W x H x L 37 x 75 x 29 mm<br>Mounting Mount onto plate Weight approx.<br>Material

nt display, 2-lines, backlit protocol) .<br>FPROM  $mm/inch$ ategory II Pollution degree 2

E-connection - Male/female connector M8, 4-pins - Cable output (30/15 cm) with male/female connector M8, 4-pins - Cable output (30/15 cm) with male/female connector M16, 5-pins Operation / keypad Membrane with one softkey (handshake)<br>Housing type Surface mount housing with mounting pla Surface mount housing with mounting plate Mount onto plate<br>60 g Polyamide black, UL 94V-0